# [Tutorial #3] The Lifecycle of Activity

Hua-Jun Hong and Shu-Ting Wang

#### **Overview of Activity Lifecycle**

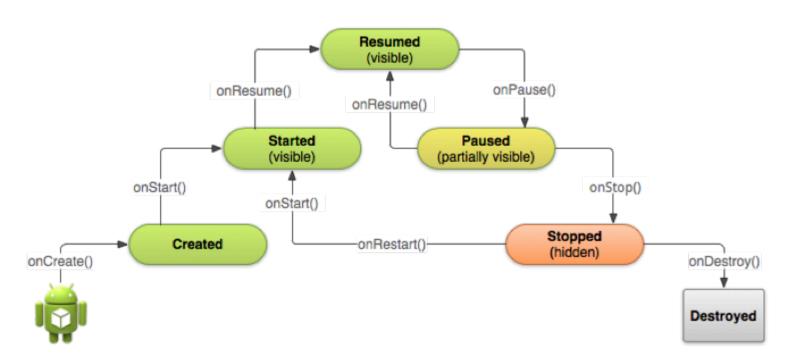

#### **How Lifecycle Works**

 While the an activity starts, each callback method moves the activity state one step toward the top

 As the user begins to leave the activity, the activity state is back down the pyramid in order to dismantle the activity

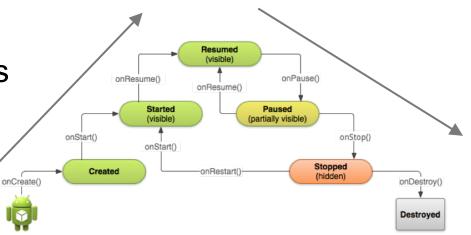

#### Why Lifecycle Important

- Implementing your activity lifecycle methods properly ensures your app behaves
  - Does not crash if the user switches to another app while using your app
  - Does not lose the user's progress if they leave your app and return to it at a later time
  - Does not crash or lose the user's progress when the screen rotates

#### The States of Activity

- The activity can only exist in one of the three following states
  - Resumed (Running): the activity is in the foreground, and the users can interact with it
  - Paused: the activity is partially obscured by another activity. The paused activity does not receive user input and cannot execute any code.
  - Stopped: the activity is considered in the background and not visible to the user. While stopped, the activity instance and all its state information is retained

Starts From the App Icon

 When the user selects your app icon from the Home screen, the system calls the onCreate() method for the Activity that you've declared to be the "launcher" (or "main") activity.

 This is the activity that serves as the main entry point to your app's user interface.

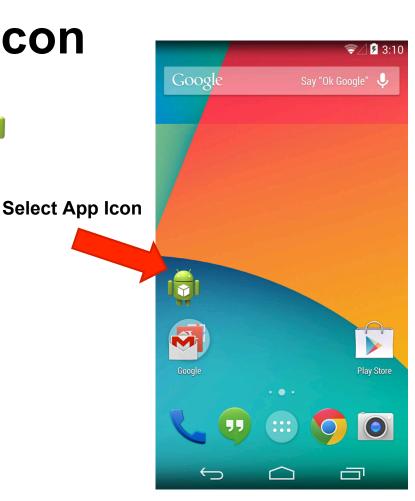

## Declare the main activity in Android manifest file, AndroidManifest.xml

```
<activity android:name=".MainActivity"</pre>
android:label="@string/app name">
    <intent-filter>
        <action android:name="android.intent.action.MAIN" />
        <category</pre>
android:name="android.intent.category.LAUNCHER" />
    </intent-filter>
</activity>
```

#### **Create a New Activity**

- Most apps include several different activities that allow the user to perform different actions
- You must implement the onCreate() method to perform basic application startup logic that should happen only once for the entire life of the activity.
- For example, your implementation of onCreate() should define the user interface and possibly instantiate some class-scope variables.

#### An Example of onCreate() Method

```
TextView mTextView; // Member variable for text view in the layout
@Override
public void onCreate(Bundle savedInstanceState) {
  super.onCreate(savedInstanceState);
  // Set the user interface layout for this Activity
  // The layout file is defined in the project res/layout/main activity.xml file
  setContentView(R.layout.main activity);
```

```
// Initialize member TextView so we can manipulate it later
mTextView = (TextView) findViewById(R.id.text_message);
// Make sure we're running on Honeycomb or higher to use ActionBar APIs
if (Build. VERSION.SDK INT >= Build. VERSION CODES. HONEYCOMB) {
  // For the main activity, make sure the app icon in the action bar
  // does not behave as a button
  ActionBar actionBar = getActionBar();
  actionBar.setHomeButtonEnabled(false);
```

#### The Flow From onCreate()

 Once the onCreate() is done, the system calls the onStart() and onResume() methods in quick succession

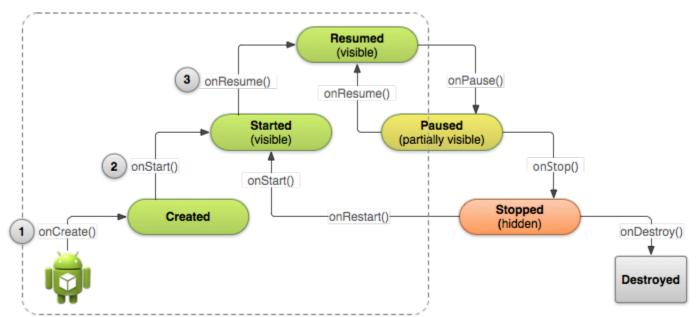

#### **Destroy The Activity**

- Most apps don't need to implement this method because local class references are destroyed with the activity.
- However, if your activity includes
  - background threads that you created during onCreate()
  - other long-running resources that could potentially leak memory,
  - you should kill them during <a href="mailto:onDestroy">onDestroy</a>().

#### Pause The Activity

- The foreground activity is sometimes obstructed by other components that cause the activity to pause.
- For example, when a semi-transparent activity opens, such as a dialog, the previous activity pauses

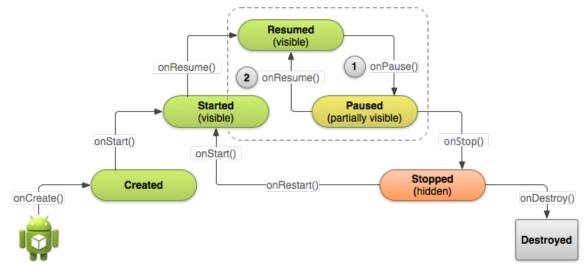

#### The onPause() Callback Method

- When onPause() is called, it technically means your activity is still partially visible, but often users are going to leave the activity
- You should use the onPause() callback to:
  - Stop animations or other ongoing actions that could consume CPU
  - Commit unsaved changes if users expect you to do so when they leave (such as a draft email)
  - Release system resources, such as broadcast receivers, handles to sensors (like GPS)

#### The Activity Stopped

- When the activity stops? The user
  - Opens the Recent Apps window and switches from your app to another app
  - Performs an action in your app that starts a new activity
  - Receives a phone call while using your app on his or her phone

#### onStop()

- When your activity receives a call to the onStop()
  method, it's no longer visible and should release almost
  all resources that aren't needed while the user is not
  using it.
- For example, here's an implementation of onStop() that saves the contents of a draft note to persistent storage

#### An Example of onStop()

```
@Override
protected void onStop() {
  super.onStop(); // Always call the superclass method first
  // Save the note's current draft, because the activity is stopping
  // and we want to be sure the current note progress isn't lost.
  ContentValues values = new ContentValues();
  values.put(NotePad.Notes.COLUMN_NAME_NOTE, getCurrentNoteText());
  values.put(NotePad.Notes.COLUMN NAME TITLE, getCurrentNoteTitle());
  getContentResolver().update( mUri, values, null, null);
```

#### **Recreating The Activity**

- To save additional state information for your activity, you must implement onSaveInstanceState() and add key-value pairs to the Bundle object.
- This bundle object will help to restore the activity later

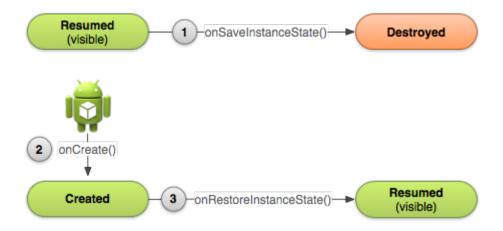

### An Example of Saving Your State

```
static final String STATE SCORE = "playerScore";
static final String STATE LEVEL = "playerLevel";
@Override
public void onSaveInstanceState(Bundle savedInstanceState) {
  // Save the user's current game state
  savedInstanceState.putInt(STATE_SCORE, mCurrentScore);
  savedInstanceState.putInt(STATE_LEVEL, mCurrentLevel);
  // Always call the superclass so it can save the view hierarchy state
  super.onSaveInstanceState(savedInstanceState);
```

#### An Example of Restoring Your State

```
protected void onCreate(Bundle savedInstanceState) {
  super.onCreate(savedInstanceState); // Always call the superclass first
  // Check whether we're recreating a previously destroyed instance
  if (savedInstanceState != null) { // Restore value of members from saved state
    mCurrentScore = savedInstanceState.getInt(STATE SCORE);
    mCurrentLevel = savedInstanceState.getInt(STATE LEVEL);
  } else {
    // Probably initialize members with default values for a new instance
```

#### **Hands-on Exercise**

- Reuse your first app, and add Log.d(TAG,String) in each callback of your activity
- For example, I will add Log.d(TAG,"onCreated") in the onCreate method